**Photoshop CC 2015 Version 16 Crack File Only [Updated-2022]**

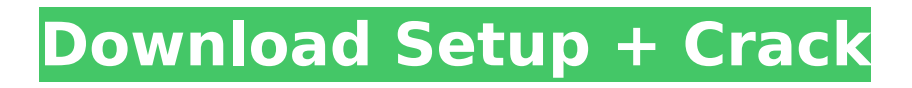

# **Photoshop CC 2015 Version 16 Free For PC [April-2022]**

\* \*\*Effects\*\*. Photoshop supports layer effects such as drop shadows and reflections, graphics overlay, and blending modes. A special effect that can easily improve your images is the Background Eraser, which removes a previously selected object from the background. You can also use layer masks to manipulate the image by selectively erasing parts of a layer, creating what's called a layer mask\_. Photoshop also enables you to work with three different layers—regular layers, masks, and selection layers. A regular layer is the equivalent of a new image file, and is therefore a nonmasked, non-selected layer. To add or manipulate a photo you must turn on the Layers dialog box's Visible Layers option, click the layer thumbnail, and use the tools in the Layers palette on the right to select and edit your images. When you click the Layers dialog box's Options button, you see a tab labeled Visible Layers (see Figure 9-1). The check box here says, "Show regular layers only," and if you disable the check box, you will see only "Masks" or "Selection." The Visible Layers option does not affect the way you work with layers, but it does affect how you can select and move layers, as I describe in the next section. Figure 9-1. As you can see in this dialog box, the Visible Layers check box (left) applies to the entire Layers palette and the Photo Editor (right) applies just to the Photo Editor. In the Photo Editor the check box does not affect layer selection, but it does affect how the tabs and other functionality works. Photoshop supports two types of layers: regular and mask layers. A regular layer is the equivalent of a new image file, and is therefore a non-masked, non-selected layer. Masks are a special type of layer that enables you to work with selections—particularly selections of objects or areas within a background. You can have only one mask layer in your file, but you can create additional layers by copying and pasting or moving or rotating individual layers. There's no undo after you move a layer, however. To create a new mask layer, select the existing one, press Ctrl+J or choose Layer → New Mask Layer. To copy or move a layer, select it with the Move tool or the Layers palette. Figure 9-2. To copy a layer

### **Photoshop CC 2015 Version 16**

Read on to learn what you need to know about Photoshop Elements in this article. Photoshop Elements Photo Effects The Basic and Creative Editions of Photoshop Elements come with many more effects than a typical consumer photo editing app. They include plenty of filters, including vintage, color effects, and motion blur. Images downloaded from a camera and Apple iPhone or iPad come with their own preset collections of effects and adjustments. But you can edit the effects and effects as many times as you like. Editing an effect with the aforementioned preset collections also comes with the risk of destroying a part of the image that you may find important. This may not be the case with many other tools that you can use. For example, you may lose hair strands, hair colors, or your only chance to draw a smile from a person in a portrait. But if you want to try your luck at it, then Photoshop Elements Photo Effects can help you in many ways. You can use it to change the skin tones of a person, for example. Some of the other effects that you can use on your photos include blurring, adding hair, adding clothing, removing blemishes, and softening or sharpen your images. The effects can be applied to any kind of photo you can take, from a picture of your pet to a family picture, and to any kind of still photo, from a simple image to a professional one. You can also work with videos. A collection of 35 photo effects is free and includes more than 60 different effects and enhancements. But you can add more with a purchase of \$29.99 and get access to more than 200 effects. Regardless of whether or not you use the app's presets, you can edit each effect one time to change how your image looks. You may find a setting that you dislike, but you can also change it without losing any more of the image. When you're done editing an effect, you can save the effect as a preset or as a jpeg file. You can find the effects and themes in the app's preset collections. The basic collections contain 25 different effects. And you get access to more than 60 effects with the purchase of the \$29.99/€29.99/£24.99 Adobe Photoshop Elements Photo effects upgrade. This feature is only accessible if you have the design upgrade or the 388ed7b0c7

### **Photoshop CC 2015 Version 16 Crack+ With License Key Free**

Q: C++: Calling function with static arguments I have a problem about calling methods and static fields. I have a class that is defined as follows: class A { static std::vector vec; public: static void fillVector() { vec.push back("A"); vec.push back("B"); } }; Then I called this static method in the main: int main() { A::fillVector(); std::cout makeDefaultVec(int num) { static std::vector vec; vec.push\_back("A"); vec.push\_back("B"); vec.push\_back("C"); vec.push\_back("D"); } }; Then I'd like to call this static method: int main() { B::makeDefaultVec(100); } But I got following error: /usr/include/c++/5/bits/stl\_vector.h:116:25: error: 'class std:: Vector\_base' has no member named 'push\_back' \_\_insert(\_\_end, \_\_x); ^\_In file included from /usr/include/c++/5/bits/vector.tcc:66:0, from /usr/include/c++/

### **What's New in the?**

The present invention relates to a resin-free baseboard molding, and, in particular, to a resin-free baseboard molding which can be used for covering and finishing a wood baseboard made of wood, etc., with the baseboard being mounted with the same on the vertical wall surface, floor surface, etc., of a building. A baseboard molding generally has a structure which includes a planar base board having a flat upper surface facing the flat wall surface and a lower flat surface facing the floor surface, and a vertical outer molding board coupled to the lower surface of the base board in a vertical direction, and an outer surface which is provided with a contour substantially perpendicularly to the vertical outer molding board and which is larger than the upper surface of the base board. When the base board is mounted on a wall surface, the lower surface of the outer molding board is placed on the upper surface of the wall surface, while the lower surface of the base board is attached to the upper surface of the wall surface by means of screws, nails or the like. As a result of this arrangement, the lower surface of the base board and the upper surface of the outer molding board are placed in close contact with the wall surface. In this manner, a bead portion which functions to surround the base board is formed between the lower surface of the base board and the upper surface of the outer molding board. In case of covering and finishing a base board with such a baseboard molding, in most cases, an adhesive or the like is applied to the upper surface of the base board for securing the base board on the wall surface. And then, the baseboard molding is attached to the base board with the adhesive applied. In the step of covering a base board with a baseboard molding as described above, however, there is an inconvenience that the adhesive is applied to the upper surface of the baseboard molding as well as to the upper surface of the baseboard. If the adhesive is applied to the upper surface of the baseboard molding, the adhesive readily volatilizes by means of the heat of the room or the warmth of the sun at the time of weathering, thereby causing the adhesive application state to be uneven. If the adhesive is applied to the upper surface of the baseboard, it is difficult to remove the adhesive from the baseboard later. Moreover, if the adhesive is applied directly to the upper surface of the baseboard, it takes a relatively

# **System Requirements For Photoshop CC 2015 Version 16:**

FINAL FANTASY XI will require a Windows® OS PC, the DirectX®9 or later drivers, and a Pentium®III CPU (1GHz). These requirements will be gradually increased to meet the needs of the game. 4. Key Features A complex MMORPG with a world of over 25 million square kilometers. A massive social system with a variety of quests and activities. A sophisticated combat system that can dynamically adjust and automatically change the actions in accordance with the information received from the AI characters. A precise and in

Related links:

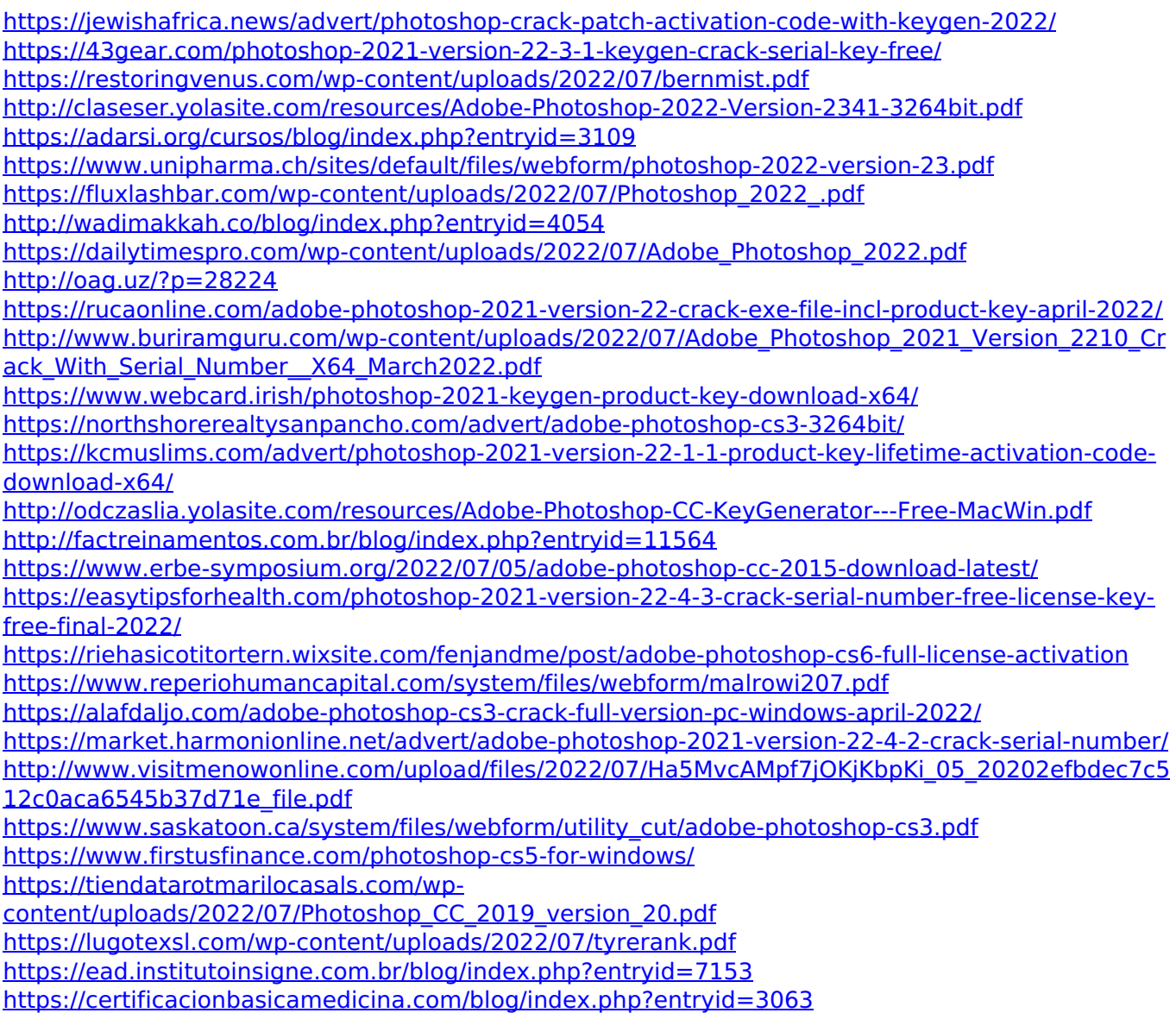